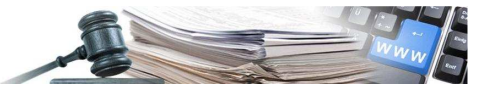

Version: Jänner 2025

# Handbuch zum Ausfüllen der Anlage C1 - Vergabestelle und Projektant

*Grüne Nummer Vergabestellen 800 288 960 Grüne Nummer Wirtschaftsteilnehmer 800 885 122*

AUTONOME PROVINZ BOZEN - SÜDTIROL

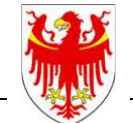

PROVINCIA AUTONOMA DI BOLZANO - ALTO ADIGE

PROVINZIA AUTONOMA DE BULSAN - SÜDTIROL

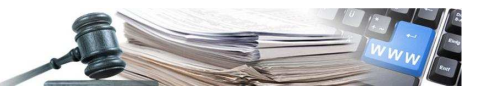

Inhaltsverzeichnis

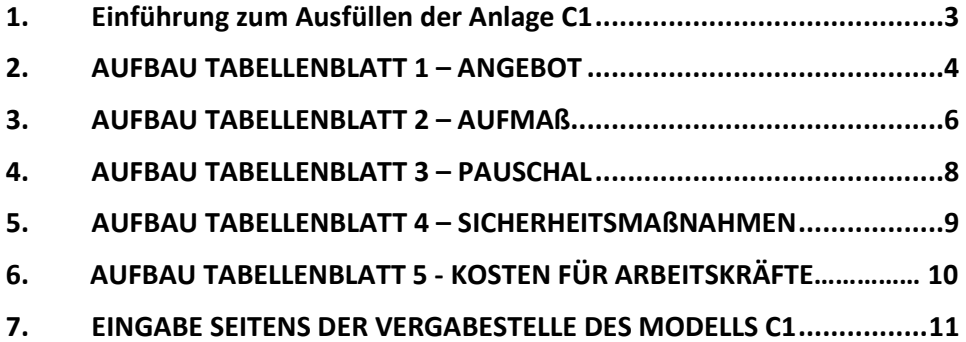

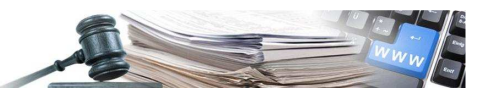

# **1. EINFÜHRUNG ZUM AUSFÜLLEN DER ANLAGE C1**

Die Anlage C1 besteht ist eine Excel-Datei, die aus vier Tabellenblättern besteht.

Tabellenblatt 1 mit der Bezeichnung "Angebot" Tabellenblatt 2 mit der Bezeichnung "Aufmaß" Tabellenblatt 3 mit der Bezeichnung "Pauschal" Tabellenblatt 4 mit der Bezeichnung "Sicherheitsmaßnahmen"

 In den verschiedenen Tabellenblättern wurden die auszufüllenden Zellen mit verschiedenen Farben eingefärbt.

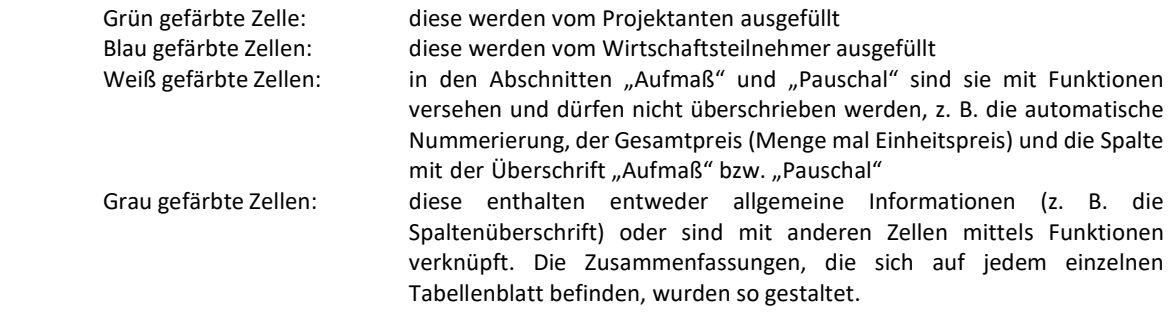

 Achtung! Werden die grün bzw. blau eingefärbten Zellen ausgefüllt, wird die Hintergrundfarbe (grün bzw. blau) gelöscht. Die Excel Datei darf auf keinen Fall digital unterschrieben werden.

## **Die Beträge und Mengenangaben dürfen nur zwei Dezimalstellen beinhalten.**

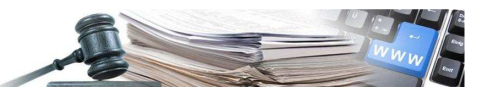

## **2. AUFBAU TABELLENBLATT 1 – ANGEBOT**

Das Tabellenblatt ist in zwei Abschnitte unterteilt.

 Im ersten Abschnitt werden die allgemeinen Informationen betreffend die Ausschreibung (Titel der Ausschreibung), Ausschreibungsdaten (z.B. Gemeinde, Ausgangspreis, Frist der Einreichung der Angebote, etc.) eingegeben.

 Im zweiten Abschnitt wird die Zusammenfassung des Angebotes aufgelistet (z.B. Gesamtbetrag der Arbeiten nach Aufmaß bzw. nach Pauschal, die Kosten der Sicherheitsmaßnahmen, etc.)

#### Abschnitt 1 - Allgemeine Informationen:

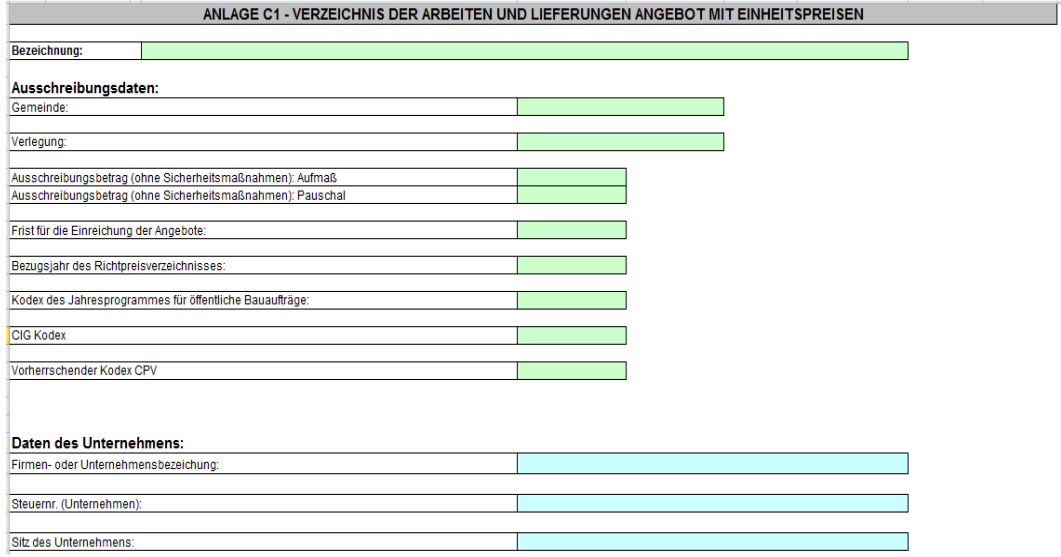

 Der Projektant füllt die grün gefärbten Zellen aus, die sich auf die Ausschreibungsdaten beziehen. Bei den Daten zur "Gemeinde" und "Verlegung" stehen Auswahllisten zur Verfügung, um den betreffenden Eintrag auswählen zu können (siehe Bild unten)

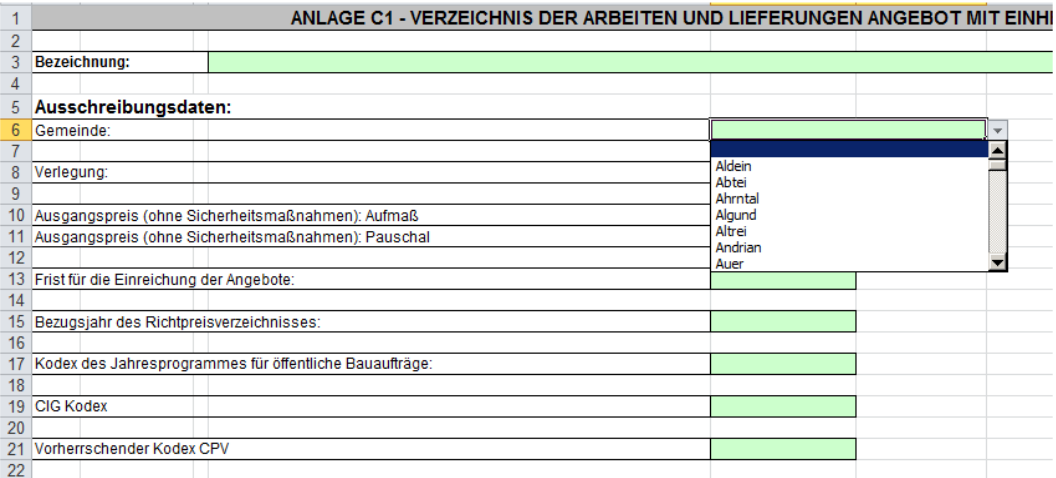

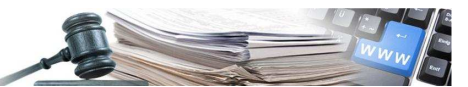

### Abschnitt 2 - Zusammenfassung:

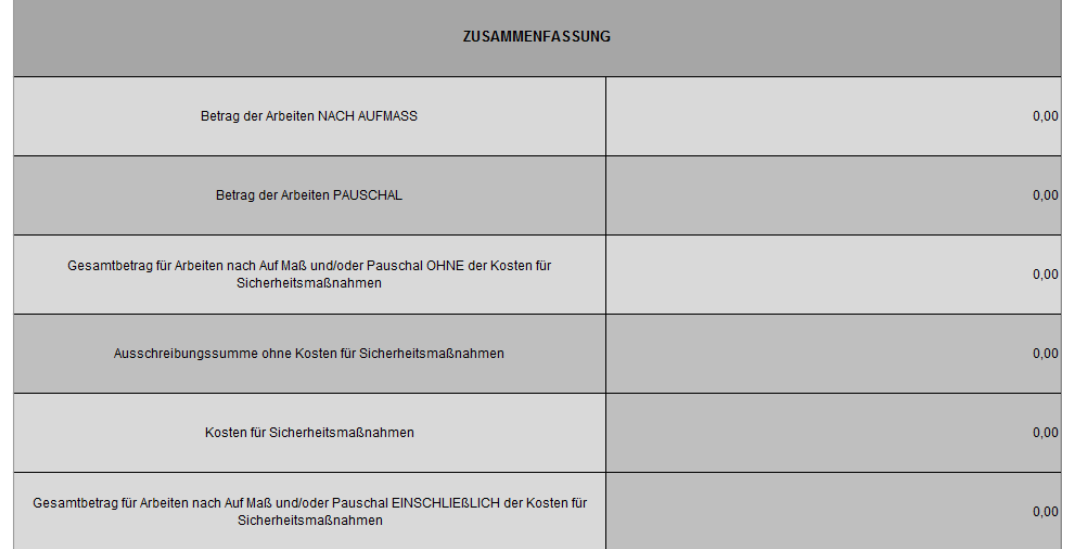

In diesem Abschnitt sind alle Zelle gespert, damit keine Überschreibung erfolgen kann.

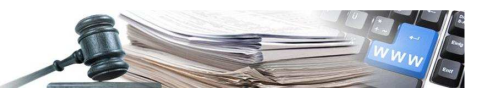

## **3. AUFBAU TABELLENBLATT 2 – AUFMASS**

Das Tabellenblatt ist in zwei Abschnitte unterteilt. Im ersten Abschnitt findet man die Zusammenfassung.

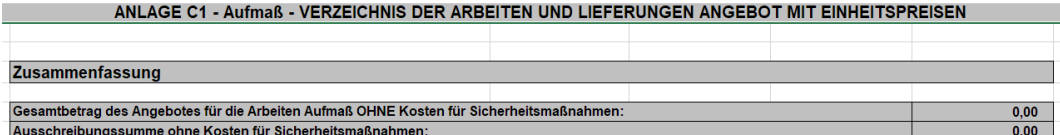

 Die Zelle "Gesamtbetrag des Angebotes für die Arbeiten Aufmaß OHNE Kosten für Sicherheitsmaßnahmen:" gibt den errechneten Gesamtbetrag des Wirtschaftsteilnehmers wieder. Ist der errechnete Gesamtbetrag gleich oder höher als der ausgeschriebene Betrag, wird die Zelle rot eingefärbt, d.h. der Gesamtbetrag ist gleich oder überschreitet den vorgegeben Ausschreibungsbetrag. Ist der errechnete Gesamtbetrag kleiner als der Ausschreibungsbetrag, wird die Zelle grün eingefärbt, d.h. der Gesamtbetrag ist unter dem Ausschreibungsbetrag.

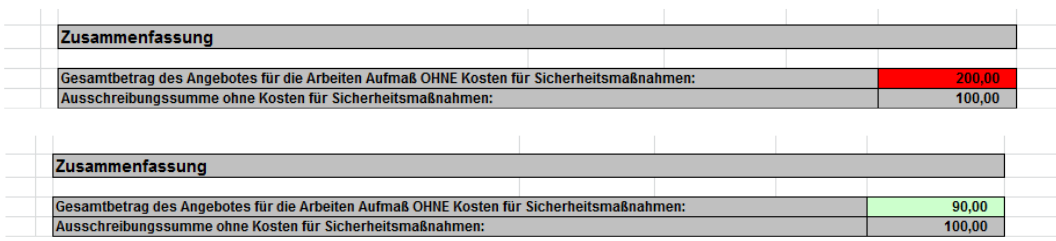

 Im zweiten Abschnitt werden die notwendigen Materialien und Arbeiten für die Verwirklichung der Arbeiten aufgelistet.

1. LV-Pos.Nr.:

 diese bezieht sich auf die POSITIONSNUMMER aus dem Preisverzeichnis: Tiefbauarbeiten Hochbauarbeiten

 Jede Position des Preisverzeichnisses ist durch eine Positionsnummer, bestehend aus 4 Gruppen zu 2 Ziffern, gekennzeichnet. Bei Bedarf kann die Positionsnummer durch einen Buchstaben am rechten Rand erweitert werden. Die Bedeutung der Zifferngruppen, von links nach rechts, ist:

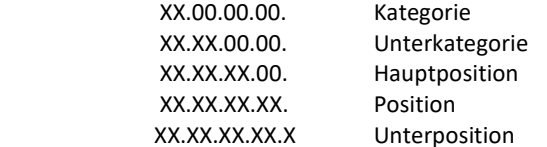

 Der vollständige Text einer Position oder Unterposition entsteht, indem man die einzelnen Textblöcke, die mit den jeweiligen Zifferngruppen verbunden sind, zusammensetzt, und zwar von links nach rechts in der Positionsnummer fortschreitend. Jener Text, der mit einer Zifferngruppe höherer Hierarchie gekoppelt ist, gilt für den gesamten folgenden Text, der an die Zifferpaare mit niedrigerer Hierarchie gekoppelt ist.

2. Spalte mit  $"$ \*":

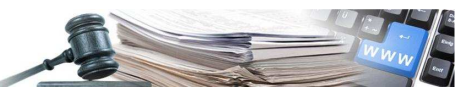

#### ANWENDUNG DIESES PREISVERZEICHNISSES

In der Ausarbeitung des Leistungsverzeichnis Langtext und C1 sollen nach Möglichkeit die Positionen dieses Preisverzeichnis mit ihrer Originalpositionsnummer verwendet werden. Siehe Richtlinie Nr. 15 vom 19.01.2021.

Sobald in einer offiziellen Position Änderungen im Text vorgenommen werden oder sobald eine Position eingefügt wird, die in diesem Verzeichnis nicht vorgesehen ist, muss der entsprechenden Position eine Positionsnummer zugeordnet werden, die nicht bereits in diesem Preisverzeichnis verwendet worden ist. Außerdem muss die Positionsnummer durch einen Stern gekennzeichnet werden (\*).

3. Bezeichnung:

Hier wird die entsprechende Bezeichnung in Verbindung mit der Positionsnummer laut Preisverzeichnis eingetragen

4. Maßeinheit:

Folgende Abkürzungen der Maßeinheiten müssen laut Preisverzeichnis benutzt werden:

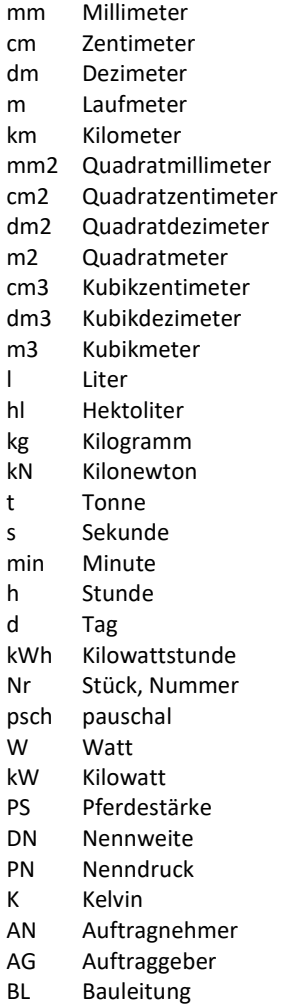

EP Einheitspreis

5. Menge:

Hier wird die entsprechende Menge eingegeben.

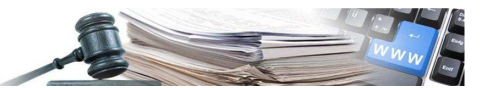

#### 6. SOA Kategorie

Hier wir die entsprechende SOA Kategorie eingegeben.

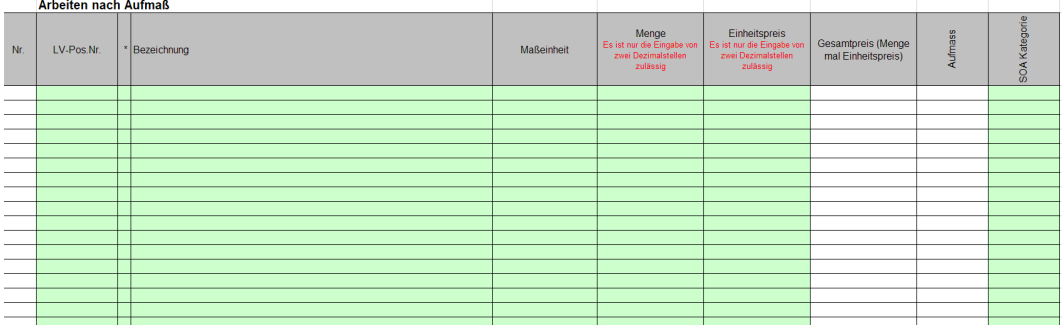

Nachdem der Projektant alle Daten eingegeben hat, muss er mittels Arbeitsblattschutz und Passwort das Blatt blockieren. Der Schutz wird nicht auf die Reihe **Einheitspreis** angewandt. So hat der Wirtschaftsteilnehmer die Möglichkeit seinen Preis eizugeben.

## **4. AUFBAU TABELLENBLATT 3 – PAUSCHAL**

Das Tabellenblatt ist in zwei Abschnitte unterteilt.

Im ersten Abschnitt findet man die Zusammenfassung.

 Die Zelle "Gesamtbetrag des Angebotes für die Arbeiten Aufmaß OHNE Kosten für Sicherheitsmaßnahmen:" gibt den errechneten Gesamtbetrag des Wirtschaftsteilnehmers wieder. Ist der errechnete Gesamtbetrag gleich oder höher als der ausgeschriebene Betrag, wird die Zelle rot eingefärbt, d.h. der Gesamtbetrag ist gleich oder überschreitet den vorgegeben Ausschreibungsbetrag. Ist der errechnete Gesamtbetrag kleiner als der Ausschreibungsbetrag, wird die Zelle grün eingefärbt, d.h. der Gesamtbetrag ist unter dem Ausschreibungsbetrag.

Die Dateneingabe erfolgt, wie im Punkt 3. beschrieben

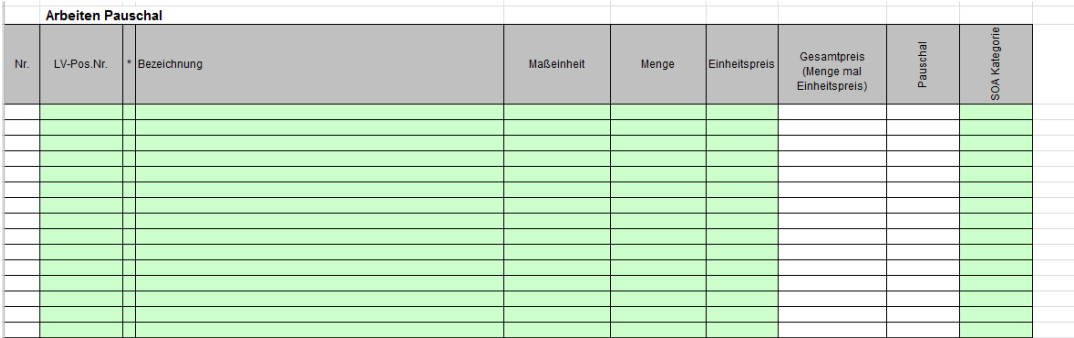

 Da dem Wirtschatsteilnehmer die Möglichkeit gegeben werden muss, zusätzliche Zeilen für nicht vorhergesehen Arbeitsmaterialien auszufüllen, muss der Projektant dies bei der Vorbereitung berücksichtigen und eine ausreichende Anzahl zusätzlicher freier Zeilen einfügen. Um sicherzustellen das diese zusätzlichen Zeilen dieselben Funktionen übernehmen, muss wie folgt vorgegangen werden:

- Die letzten nicht ausgefüllten Zeilen markieren und nach unten kopieren;
- Nach dieser Operation, muss der Projektant das Blatt "Pauschal" mit Blattschutz und Passwort schützen;

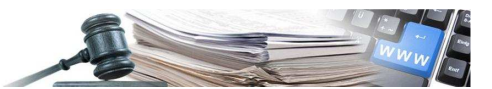

- Bevor der Schutz und das Passwort aktiviert wird, muss der Projektant die Reihen blockieren die er ausgefüllt hat;
- Um einen Teil des Blattes zu blockieren:
- 1. Die ausgefüllten Reihen markieren
- 2. Blockieren der Zellen im Fenster "Zellen formatieren" (siehe Bild)

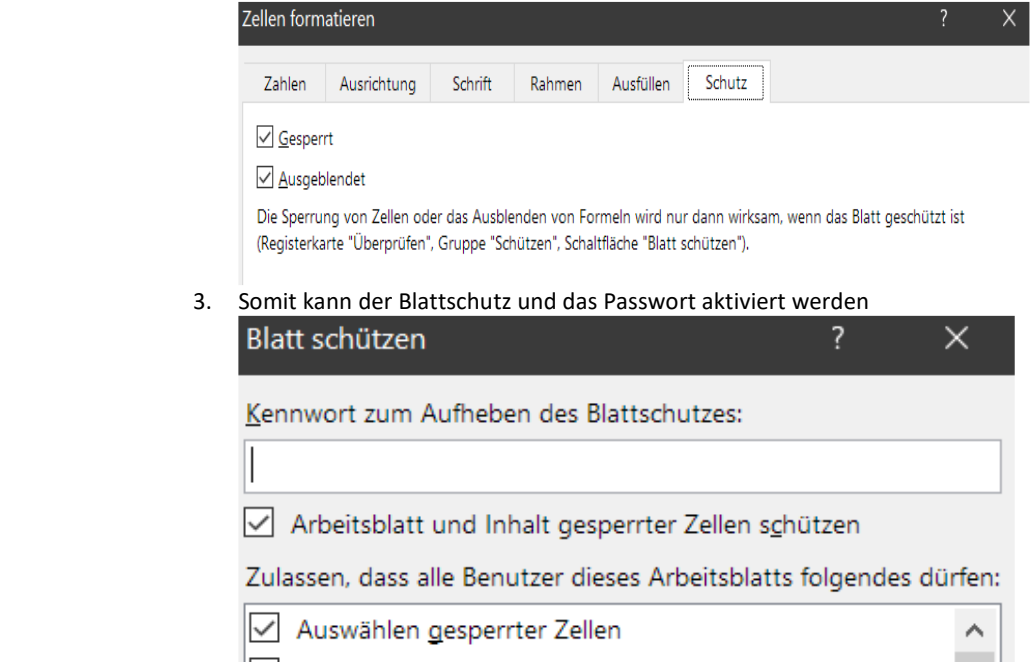

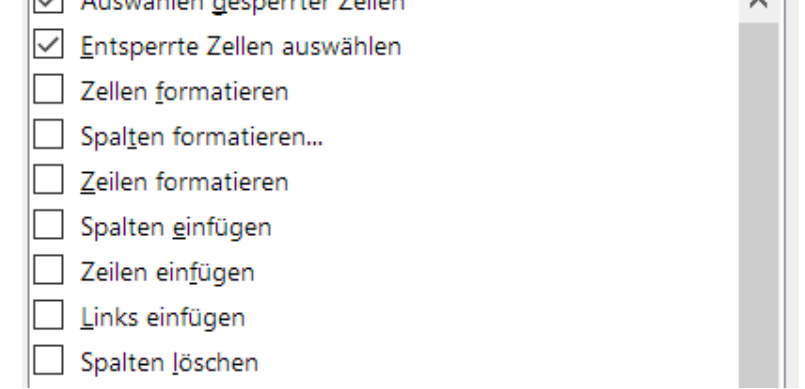

## **5. AUFBAU TABELLENBLATT 4 – SICHERHEITSMASSNAHMEN**

Das Tabellenblatt ist in zwei Abschnitte unterteilt.

Im ersten Abschnitt findet man die Zusammenfassung.

 Die Zelle "Gesamtbetrag des Angebotes für die Kosten für Sicherheitsmaßnahmen:" gibt den errechneten Gesamtbetrag aller die von Projektanten festgelegten Posten zur Gewährleistung der Sicherheit.

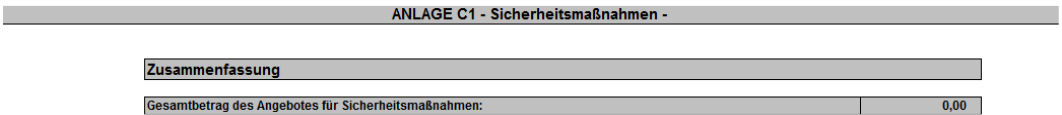

Dieser Betrag wird in das Blatt "Angebot" übernommen (Bild unten).

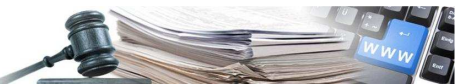

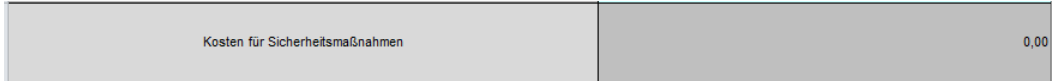

Der Projektant füllt alle Posten auf das Tabellenblatt "Sicherheitsmaßnahmen" aus (Bild unten). Folgende Spalten werden vom Projektanten ausgefüllt:

- 1. LV-Pos.Nr.:
- 2. Spalte mit  $n^*$ ":
- 3. Bezeichnung:
- 4. Maßeinheit:
- 5. Menge:
- 6. Einheitspreis: (nur zwei Dezimalstellen)
- 7. SOA Kategorie

Kosten für Sicherheitsmaßnahmen

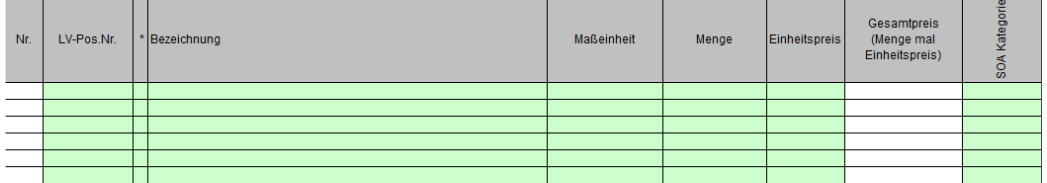

Die Dateneingabe erfolgt, wie im Punkt 3. Beschrieben.

Abschluss nach der Eingabe aller Posten im Arbeitsblatt "Sicherheitsmaßnahmen".

Nachdem alle Posten eigegeben wurden, muss der Projektant das Blatt mittels Passwords schützen.

Nachdem alle Posten eigegeben wurden, muss der Projektant das Blatt mittels Passwords sch

## **6. Aufbau Tabellenblatt 5 – Kosten für Arbeitskräfte**

Das Tabellenblatt ist in zwei Teile unterteilt.

Beide Teile füllt der Projektant aus. Falls das Unterverfahren zur Anomalie nicht aktiviert wurde, wird der erstplatzierte Bewerber einer Überprüfung der Arbeitskosten gemäß Art. 27 Absatz 4 LG 16/15 (und Absatz 1 des GvD. Nr. 36/2023) unterzogen.

Die Zelle "Gesamtbetrag Kosten für Arbeitskräfte" im ersten Teil ergibt die Summe aller vom Prc eingegeben Kosten in der Spalte "Kosten für Arbeitskräfte" im zweiten Teil der Tabelle.

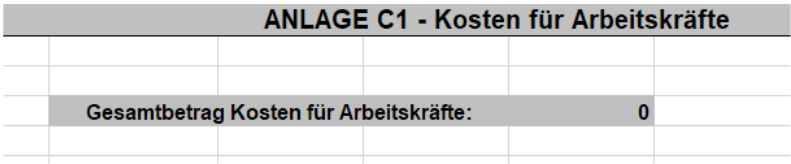

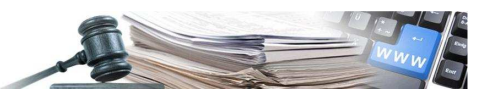

Im zweiten Teil werden die einzelnen Komponenten der besonderen Vertragsbedingungen aufgezählt.

Der Projektant füllt folgende Zellen aus:

- 1. SOA Kategorie;
- 2. Gesamtbetrag einschließlich Kosten für Arbeitskräfte (Betrag festgestellt in der Kosten- und Massenberechnung).
- 3. Kosten für Arbeitskräfte.

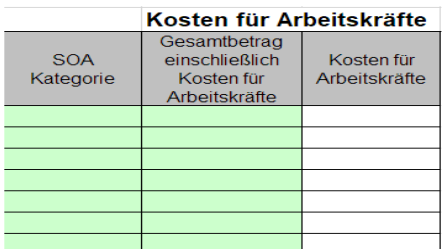

Die Kosten für die Arbeitskraft werden deutlich für jede einzelne SOA- Kategorie angegeben, unter Berücksichtigung des Beschlusses der Landesregierung (s. Vertragsunterlagen | Ausschreibungen | Autonome Provinz Bozen - Südtirol) dabei ist zu berücksichtigen, dass die prozentuellen Anteile der Arbeitskraft "aus einer Schätzung hervorgehen und für jedes einzelne Projekt entsprechend seiner Eigenheiten bestimmt werden können", wie im Punkt 3 des obengenannten Beschlusses beschrieben ist). Nachdem der Projektant/RUP die Daten eingegeben hat wird das Blatt schreibgeschützt.

## **7. Eingabe seitens der Vergabestelle des Modells C1**

 Bei der Verfahrenseingabe ist das Modell C1 ein obligatorisches Dokument, das auch für statistische Zwecke benutzt werden kann.

Die Vergabestellen werden gebeten sich genauestens an den Vorgaben zu halten.

 In der Vorbereitungsphase muss das Modell C1 in LOSE > AUFBAU > WIRTSCHAFTLICHE ANFRAGEN eingefügt werden.

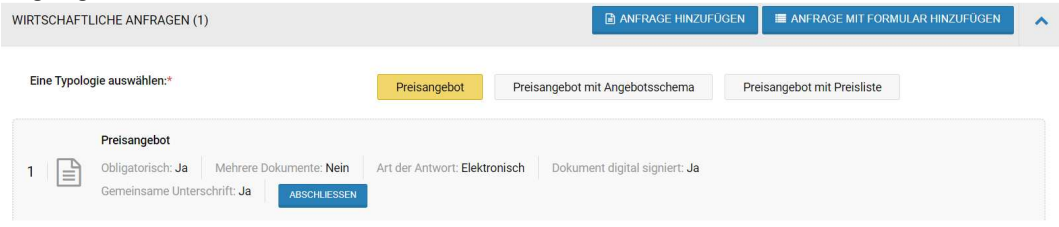

 Sobald das Feld Anfrage ausgewählt wird, wir folgendes Fenster vorgeschlagen. Dieser Teil der Arbeit ist eine sehr kritische Phase und erfordert viel Aufmerksamkeit vor allem beim Ausfüllen folgender Felder (in Fett hervorgehoben):

- Beschreibung (italienisch): muss immer nur einzig und allein **C1** benannt werden (ohne Leerzeichen)
- Beschreibung (deutsch): muss immer nur einzig und allein **C1** benannt werden (ohne Leerzeichen)
- Dokument als Anlage hinzufügen: es muss jenes Modell, welches vom Projektanten der Vergabestelle vorgebracht wurde, hochgeladen werden

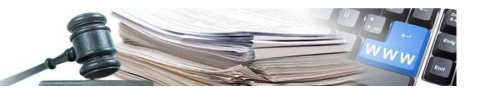

- Herunterladbar von: je nach Fall
- Art: Wirtschaftliche
- Verbindlichkeit des Dokuments: **Obligatorisch (nur ein Dokument zugelassen),** da das System sich in diesem Teil nur ein einziges Modell **C1 in Excel Format** (XLS) erwartet
- Art und Weise der Antwortsendung: **Elektronisch**
- Gemeinsame Übermittlung seitens "zusammengeschlossener Bieter": Ja

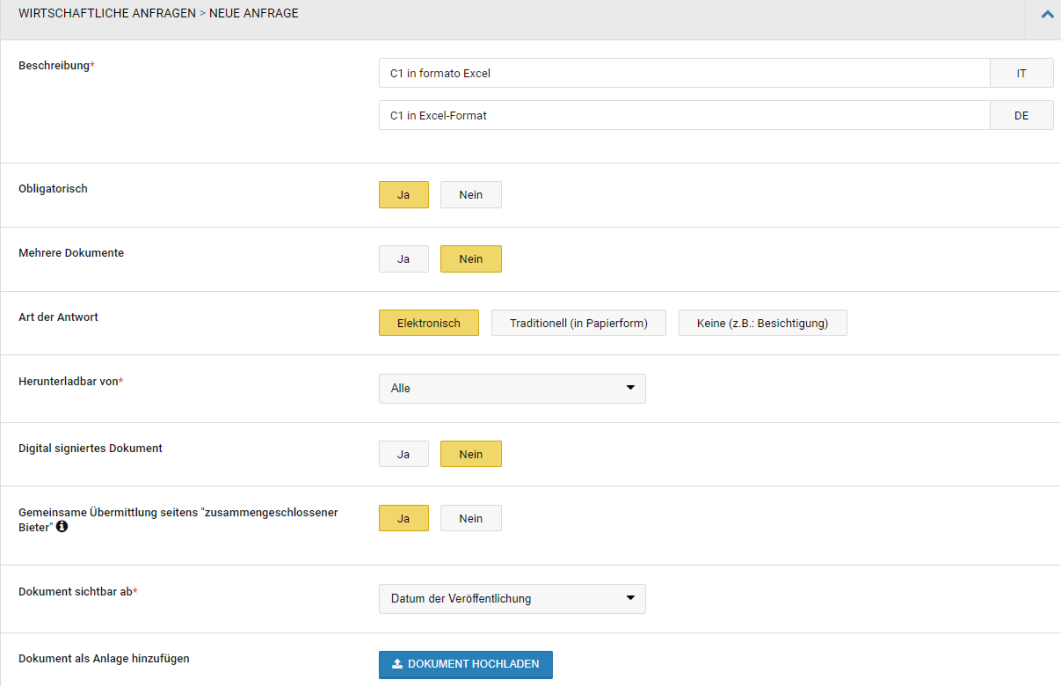